**Step 1:** Identify listing and open (please note you can only edit this listing if it has been created in Paragon

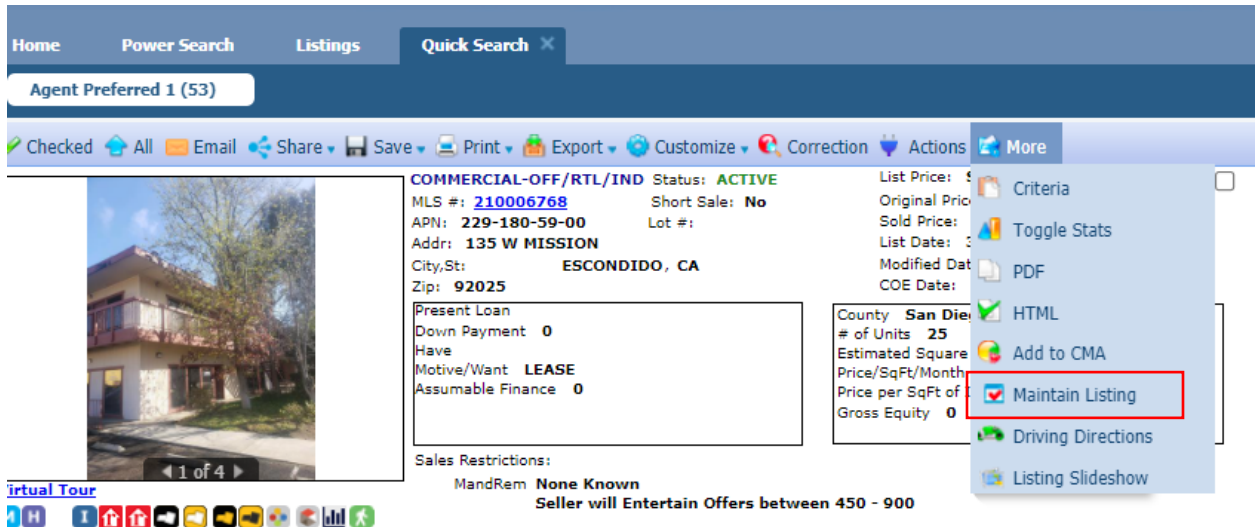

**Step 2:** Click on More and select Maintain listing and select listing

**Step 3**: Select Add / Edit Open house or Add / Edit Tour and then click on 'Add New'

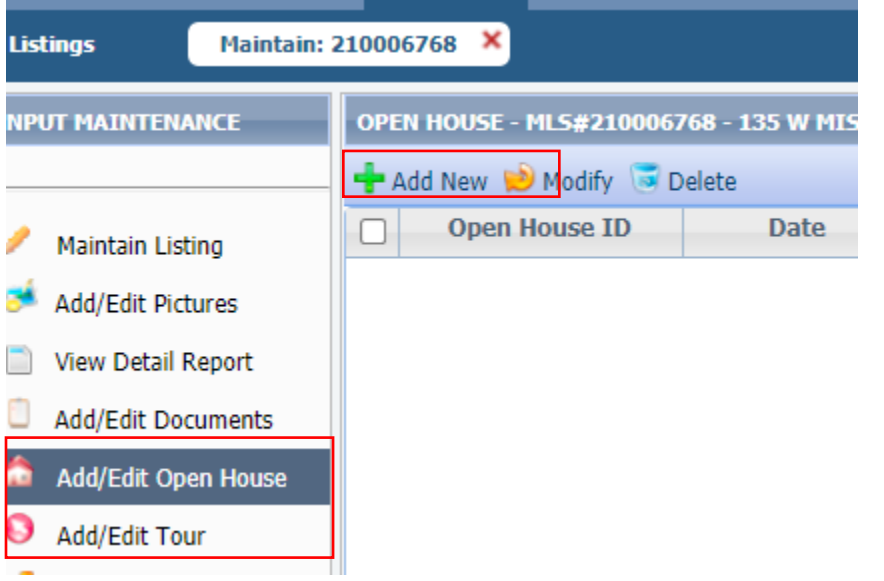

**Step 4:** Note that 'Live Stream' is no longer checked by default and you are no longer 'required' to enter a live stream URL, proceed to saving the newly created 'Open house' or 'Tour'

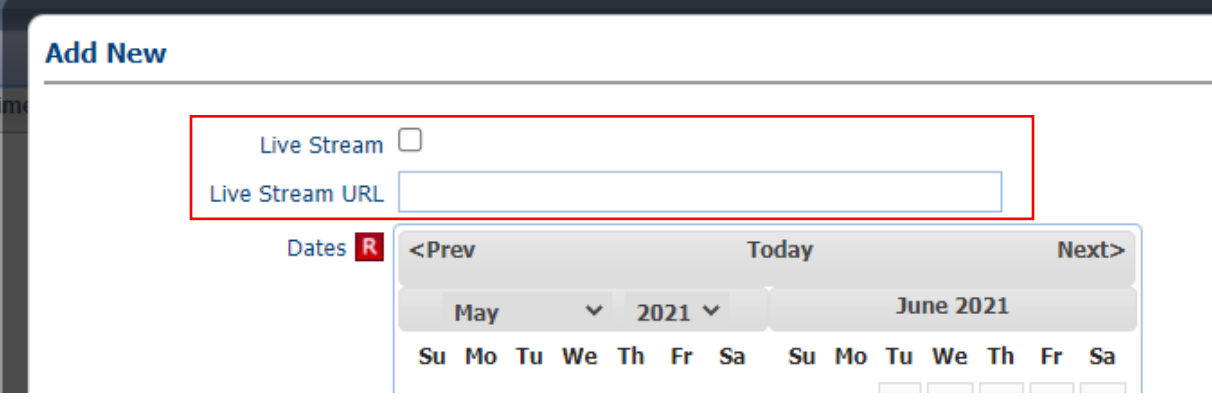

a sa mga banya ng mga pag-ang pag-ang pag-ang pag-ang pag-ang pag-ang pag-ang pag-ang pag-ang pag-ang pag-ang